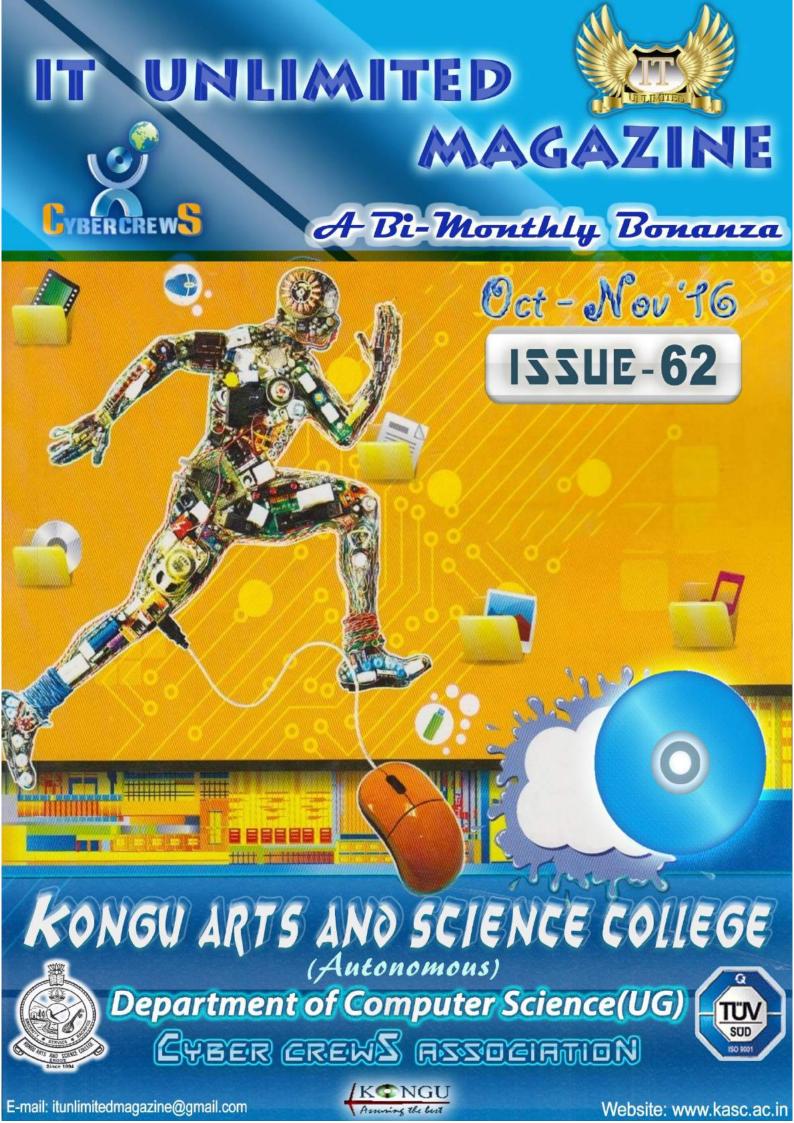

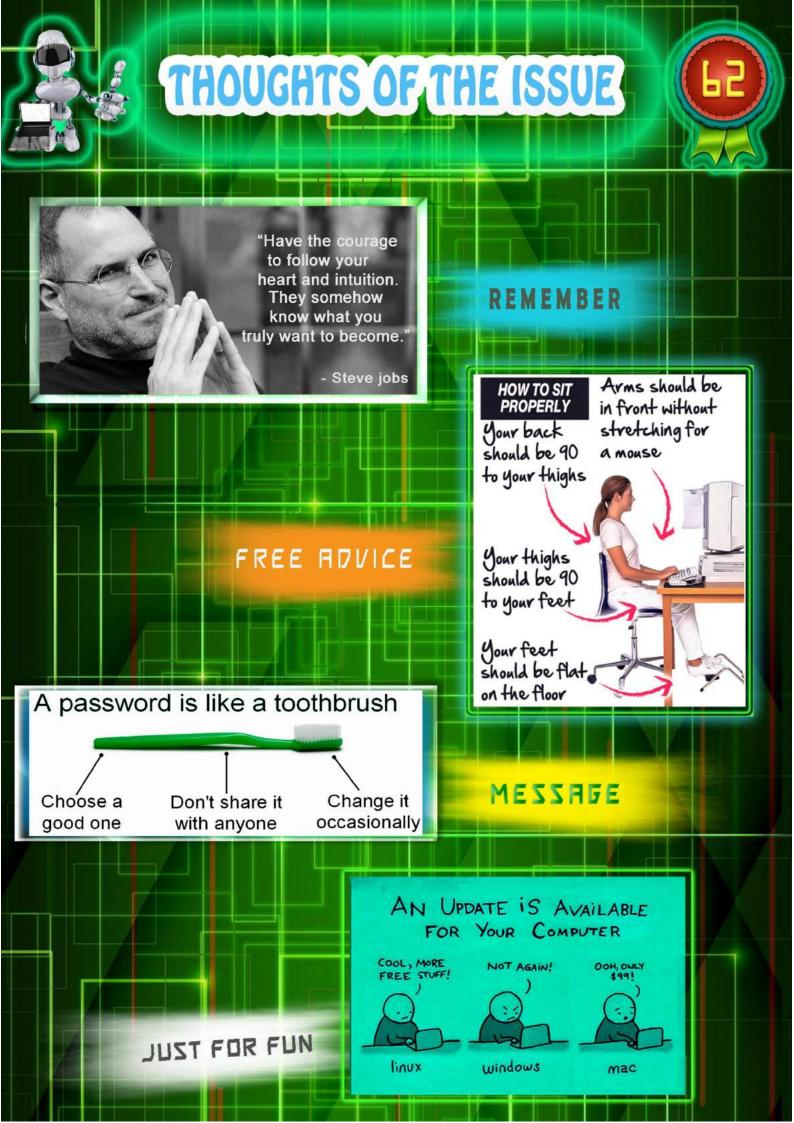

## **EDITORIAL BOARD**

#### PATRON

| Thiru.A.K.Ilango, Avl, B.Com., M.B.A., L.L.B.,       | Correspondent       |
|------------------------------------------------------|---------------------|
| EDITORIAL IN CHIEF                                   |                     |
| Dr.N.RamanM.B.A.,M.Com,M.Phil,B.Ed.,P.G.D.C.A.,Ph.D. | Principal           |
|                                                      |                     |
| STAFF ADVISOR                                        |                     |
| Prof. P. Ramesh M.Sc., M.Phil.,                      | HOD                 |
|                                                      |                     |
| STAFF EDITOR                                         |                     |
| Mr.R.Sundar Raj,M.C.A.,                              | Assistant Professor |
|                                                      |                     |
| STUDENT EDITORS                                      |                     |
| P. Hariharan                                         | III – B.Sc. (CS)-A  |
| P. Karrupusamy                                       | III – B.Sc. (CS)-A  |
| G. Harinitha                                         | III – B.Sc. (CS)-B  |
| M. Karthikeyan                                       | III – B.Sc. (CS)-B  |
| B. Arun Kumar                                        | III – B.Sc. (CS)-C  |
| K.P. Mani Ilavarasan                                 | III – B.Sc. (CS)-C  |
| N. MeenaPriya                                        | III – B.Sc. (CS)-C  |
| B.M. Anandhi                                         | II– B.Sc. (CS)-A    |
| S.M. Sanjoy                                          | II – B.Sc. (CS)-B   |
| C. Bhuvanesh                                         | II – B.Sc. (CS)-C   |
| K.Vyshak                                             | I – B.Sc. (CS)-A    |
| A.Naveenkumar                                        | I – B.Sc. (CS)-B    |
| M.Dhanashekaran                                      | I – B.Sc. (CS)-C    |

# Contents

03 Jio - Superhero Jio

07 1st Computer-Generated Music Record from Alan Turing's lab Restored

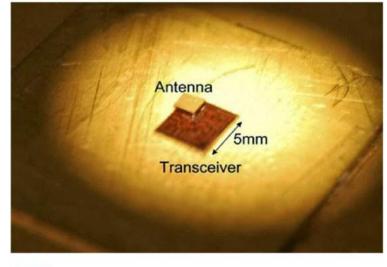

# **05** GI-FI TECHNOLOGY

09 Deep-diving robots zap, kill invasive lionfish

11 High Tech Translator Pen Could Revolutionize Reading & Writing

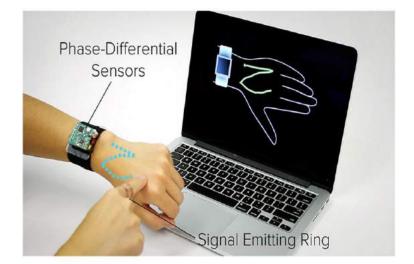

- **15** A10 Networks extends its Thunder TPS line of DDoS mitigation appliances
- 17 Transfer Music From iphone To Computer

## **13 SKIN TRACK TOUCHPAD**

## **Regular Features**

- 01 Interview Pedia 24 IT vita
- 19 Learn A Tool
- 21 Review Box
- 23 Famous and
  - Favorite
- 25 Mind Punch
- 27 Solutions

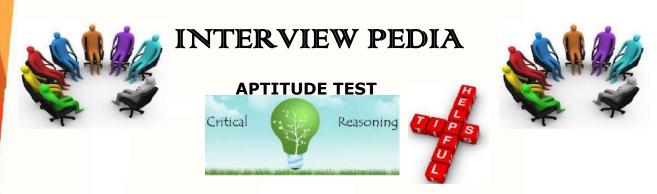

**PART-10** 

In the Last issue we have discussed on the some tips for clearing Quantitative Aptitude Tests. Now let us see a new area called 'Critical Reasoning'.

**Critical thinking/reasoning** is defined as a form of reflective reasoning which analyses and evaluates information and arguments by applying a range of intellectual skills in order to reach clear, logical and coherent judgments within a given context.

Critical thinking tests force candidates to analyze and evaluate short passages of written information and make deductions to form answers. These tests are used to determine an individual's ability to think critically and as a way of assessing a candidate's suitability for an organization or a specific position within it.

Critical reasoning questions test your ability to analyze logical arguments. The arguments cover a range of topics and situations which average GMAT-takers would be expected to be able to understand, even if they are not very familiar with the subject area. You **do not** need to know formal logic. You **do** need to be able to evaluate a piece of reasoning. Critical thinking tests are particularly widely used by law firms.

#### How can someone read the argument too soon?

It may seem kind of strange to say that someone reads the argument too soon. After all, isn't that the first thing we do on a CR question? Actually, reading the argument is *not* the first thing we should do. The first thing we should do is read the question stem.

Then, we're ready to read the argument, right?Not so fast. The question stem can tell us several things that will make it easier to do the rest of the problem. First, the question stem tells us what kind of question we're about to do.

Is this a Find the Assumption question? A Weaken the Conclusion question? Maybe it's one of the Minor question types?Second, *some* question stems provide additional information beyond the basic question. We can divide question stems into three basic categories: (A) Basic, (B) Clue, and (C) Conclusion!

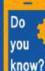

Software major Microsoft has killed its fitness wearable named 'Band', while the 'Band 2' has been completely removed from the company's online store.

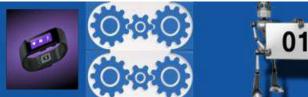

#### (A) Basic Question Stems

A Basic question might say something like, "The conclusion drawn above is based on the assumption that \_\_\_\_\_\_." This is a Find the Assumption question.

#### (B) Clue Question Stems

A question stem may also provide additional information in the form of a clue that will help us to find the conclusion. A Clue question might say something like, "Which of the following, if true, provides the best grounds to doubt that the president's plan will succeed?" Now, we know several things. "Best grounds to doubt" tells us that this is a Weaken the Conclusion question. The additional information tells us that the argument talks about a president and a plan that the president has – and, more importantly, that president's plan has something to do with the conclusion of the argument. Most likely, the president's plan, whatever it is, is the conclusion. Now I know I should pay extra attention when the argument starts talking about the president's plan.

#### (C) Conclusion! Question Stems

A question stem can also contain the argument's conclusion. Sometimes, the conclusion will be repeated in the argument text and sometimes the conclusion will be contained only in the question stem.

An example of this type might read, "Which of the following, if true, best supports the president's plan to reduce costs by switching to a cheaper raw material?" Bingo! Now, not only do I know this is a Strengthen the Conclusion question, but I also know the conclusion, so I can start analyzing the argument the moment I start reading it.

Okay, I've read the question stem. I've identified the question type. Maybe I've even found something out about the conclusion. Now it's time to read the argument, right? Maybe. We still have one more thing we should know how to do.

#### Know what you're about to do!

You're about to answer a certain kind of question. You should know what it is that you have to do in order to answer a question of that type. While studying, make sure you can answer these four questions about every CR question type:

- (1) What kind of information do I need to find for this CR question type?
- (2) What kind of analysis will I need to do on that information?
- (3) What characteristics should I expect of the right answer?
- (4) What characteristics should I expect of the wrong answers?

(....To be Continued)

Meet you all in the next issue.....All the best!

**Staff-Editor** 

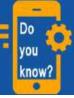

Physicist and chemist Marie Curie, who was the first female Nobel laureate, and her immediate family have won five Nobel prizes among themselves.

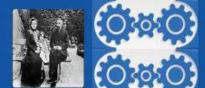

# **Superhero Jio**

Reliance JIO, The

mouth watering trend setter going on these days. The reasons, quite simple, anyone with@@@@@@ 4G-enabled Smartphone can get a jio sim and avail its offers. Unlimited 4G data for 3 months plus unlimited phones calls for 90 days. Yes, that is cent present true. Now no need to pay for your bills. This going to sim is bring a revolution in the telecom industries. It has given a naked challenge to other telecom Can you believe it??? 8)

Reliance, the company, is also going to launch 4G broadband in the next 2016-2017 Financial year .

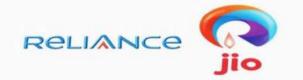

## Reliance Mobile

"ACHE DIN" have come.. "Common man's SUPERHERO"

You won't believe but the company has a network of 250000km of fiber optics in our country.Jio will also serve as a

TV channel distributer and will add@@@@@@ television-on-

**demand** on its network. This is also one of their plans to fulfill their "digital life" plan

Jio has signed a pact with **BSNL** for <u>intra-circle roaming</u> which enables user of the **operator** to

use each other's **4G and 3G spectrum** while roaming. So, it is a bumper offers for the common man.

"JIO, is going to be the most sold sim in the upcoming years if it satisfy the budget hungry pub.

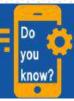

The smartphone app 'Send Me to Heaven' was created with the goal of throwing a phone as high as possible and then catching it.

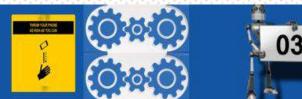

# **W**hy JIO???

The **best news** about jio sim is that, it not only gives **free** calls but also comes free of cost, yes **absolutely true**. It has been officially **launched** by **Reliance** industries and will bump into the market very soon. You don't need any reason to buy such a **pocket friendly** sim. But still if you need some **heart pleasing** reasons, then these are few.

- No voice call charges (std and local).
- No roaming charges and free calls.
- Pocket friendly data charges.
- Data strong 4G network.
- Voice over LTE.
- No more blackout days.

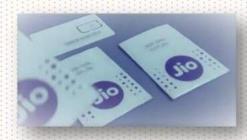

# **ACTIVATION** process

The activation process of **JIO** sim is very simple and fast now. First it took almost **15 days** to activate the sim but now with **KYC** process the 15 days period is reduced to **15 minutes**.

#### SIM ACTIVATION

vou

know?

- 1. Visit nearby Reliance mart or sim vendors.
- 2. Submit your Aadhar card for verification.
- 3. Two passport size photo
- After verification of your document your sim will be activated within 15 minutes.

### VoLTE ACTIVATION

- 1. After receiving the sim, make a call to 1977.
- 2. Verification will be carried out.
- Post verification, your sim card will be registered in VoLTE network
- 4. Now you can enjoy the benefits of JIO

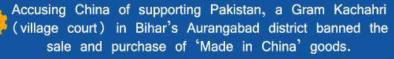

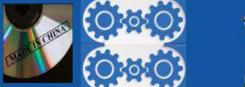

)4

#### GI-FI TECHNOLOGY

Gi-Fi or Gigabit Wireless refers to a wireless communication at a data rate of more than one billion bits (gigabit) per second. By 2004 some trade press used the term "Gi-Fi" to refer to faster versions of the IEEE 802.11.

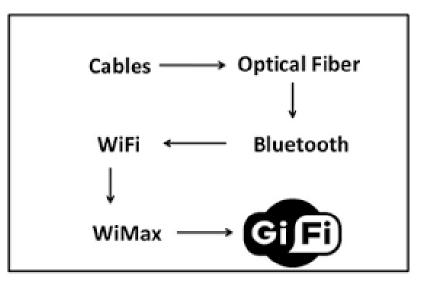

In 2008 researchers at the University of Melbourne demonstrated a transceiver integrated on a single integrated circuit (chip) that operated at 60 GHz on the CMOS process. It will allow wireless transfer of audio and video data at up to 5 gigabits per second, ten times the current maximum wireless transfer rate, at one-tenth the cost.

Researchers chose the 57–64 GHz unlicensed frequency band since the millimetre-wave range of the spectrum allowed high component on-chip integration as well as the integration of very small high gain arrays. The available 7 GHz of spectrum results in very high data rates, up to 5 gigabits per second to users within an indoor environment, usually within a range of 10 meters.

The evolution of GiFi came into existence due to the need of Higher data transfer rate and Lower power consumption. Gigabit Wireless is the world's first transceiver integrated on a single chip that operates at 60GHz on the CMOS (complementary metal–oxide–semiconductor) process.

#### Difference between Wi-fi and Gi-fi:

Gi-Fi is the Gigabit Wireless technology. It operates at frequency band from 57GHz to 64 GHz with bandwidth of about 7GHz. It is developed mainly for high speed data communication application such as video.

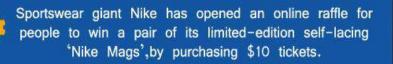

Do

vou

know?

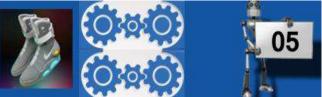

The idea came after the development of wifi 802.11b and wimax802.16e Gi-Fi technology is based on IEEE 802.15.3c standard.

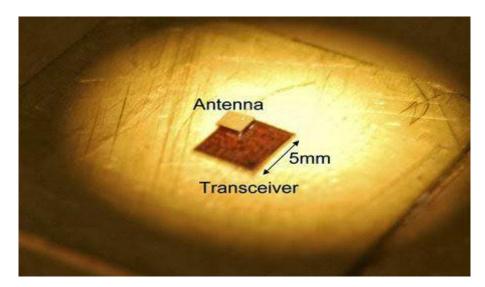

It houses antenna, transmitter and receiver on a single chip using CMOS technology. Antenna has dimension of 1mm in size on the chip.

#### The important aspects of Gi-Fi:

- It supports 5Gbps speed which is almost ten times faster compare to existing technologies.
- It has lowest power consumption.
- It has very low cost, which is one tenth compare to existing technology products.
- As it operates in point to point mode, it provides very high security.

#### **Applications of Gi-Fi technology:**

- It offers very fast synchronization between devices and hence it enables very fast video transfer.
- It creates wireless PAN network which is used by PDAs, cell phones, printer, headphones, notebook PCs etc.
- It is used in Inter-Vehicle Communication systems and Ad Hoc type of networks.
- Due to high speed of operation it can replace application of HDMI cable based wireless data transfer.
- Used for video signal broadcasting.

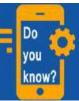

Tech giant Samsung has said that it is adjusting shipment volumes for Galaxy Note 7 smartphones due to reports of some of the devices catching fire.

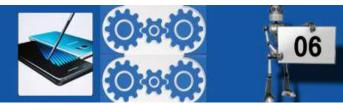

## 1<sup>π</sup> COMPUTER-GENERATED MUSIC RECORD FROM ALAN TURING'S LAB RESTORED

The first-ever computer-generated music, recorded in labs of computer pioneer Alan Turing in 1951, has been restored, according to the British Library.

A BCC unit in Manchester, England, made the recording using a primitive computer that filled much of the ground floor of Turing's Computing Machine Laboratory. The computer no longer exists, but the 12-inch single-sided acetate disc, cut by the BCC's technician while the computer played, remains. The record disc captured three songs:"God Save the King", "Baa, Baa, Black Sheep" and "Glenn Miller's famous melody "In the Mood".

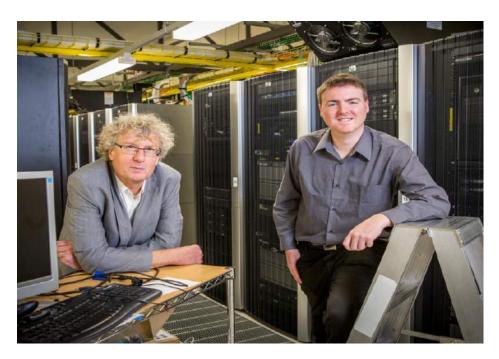

Though Turing is the best known for breaking the German Enigma code during World War II and is credited as one of the fathers of computing, this recording reveals he was also a musical innovator.

"Alan Turing's pioneering work, in the late 1940's, on transforming the computer into a musical instrument has largely been overlooked: it's an urban myth of the music world that the first computer-generated musical notes were heard in 1957, at Bell Labs in America, "America", "researches at the University of Canterbury wrote in a blog post for The British Library.

The old computer was designed with special instructions for a loudspeaker, which Turing called the "hooter", to emit a short pulse of sound.

Japanese company Panasonic has developed an interactive mirror which first scans a user's face and decides which areas require cosmetic help.

Do

vou

know?

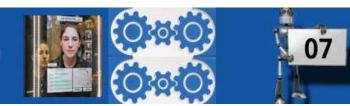

By repeating the instruction over and over, Turing realized the tick and click sounds formed one steady note. In different repeating patterns, different notes were produced. According to the researchers, Turing had no interest in pursuing the musical application of the computer.

Instead, he used the musical notes as indications of the computer's work-a note to signify "job finished", or "error" and so on. However, after reading Turning's handbook on computer programming. Christopher Strachey-a school teacher and pianist with an interest in computing-had an idea for how to use the computer to program musical notes.

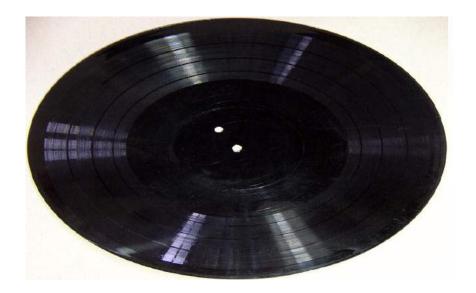

"I sat in front of this enormous machine", Strachey recounted in an interview with Nancy Foy for computing Europe in 1974, "with four or five rows of 20 switches and things, in a room that felt like the control room of a battleship".

The all-night programming session worked. The computer hooted out the British national anthem, and later resulted in a job offer for Strachey to join the lab, according to the researches.

The BBC recording was made later the same year, and Strachey would go on to become one of Britain's top computer scientists.

When the recording was uncovered and played, it was off pitch at first the University of Canterbury researchers said. However with some restoration work drawing from the same Turing handbook that allowed Strachey to program the music, the researchers were able to bring back the true sound of the old computer.

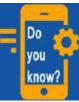

US-based company ESI has developed 'ePhone7', a landline phone with a 7-inch touchscreen, meant to be used at business desks.

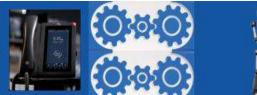

### Deep-diving robots zap, kill invasive lionfish

The robotics company iRobot known for creating the autonomus and endearing Roomba vacuums is taking steps to make a clean sweep of lionfish in the coastal waters of the Atlantic Ocean, with a robot designed to target and dispatch the invasive fish.

A diving robot will enable individuals on the ocean surface to remotely zap and kill lionfish with electrical charges. The effort is meant to help curb the fast-growing populations of these voracious predators. Which are recognized by environmental officials as a serious threat to marine ecosystems in the Western Atlantic.

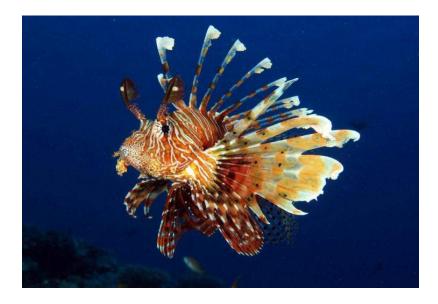

The initiative to launch the lionfish targeting robot is called Robots in Service of the Environment (RISE) and represents an iRobot partnership with organizations and volunteer experts in the fields of robotics, engineering and conservation. The lionfish project s the first RISE effort to address environmental challenges with robotic solutions, according to a statement on the RISE website.

3D renders of the robot show a remotely controlled device equipped with a camera, so that users can track the lionfish remotely. At the front of the robot are two discs mounted on rods and facing each other.

The first generation of robots will measure about 2.5 feet (0.8 meters) in length according to John Rizzi, executive director of RISE the team's goal is to design compact robots suitable for recreational hunters as well as larger models to accommodate greater numbers of lionfish for commercial hunters.

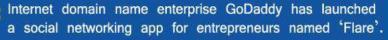

Do

you

know?

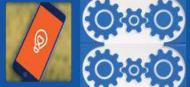

09

When the fish is positioned between the discs the robots operator triggers a lethal electrical shock; the robot then collects the fish in a net or cage to bring it up to the surface.

Lionfish the common name for the Pterois genus, which contains 12species are striking to look at their bodies are covered in bold stripes and delicate, fluttering fins that are offset by rows of venomous spines making them a popular choice for aquarium. Native to Indo-pacific ocean waters. The flashy-looking predators can measure between 2 and 17.7 inches (5 and 45 centimeters) long weighing up to 2.9 pounds (1.3 Kilograms).

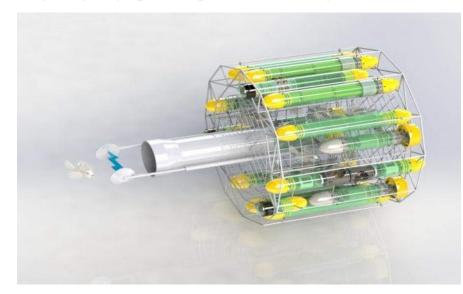

If only the non-native lionfish had stayed confined to their aquariums. But for more than two decades, invasive lionfish have been breeding in the Atlantic Ocean and in the Caribbean sea at an alarming rate. And with no natural predators in those regions to keep their numbers in check, lionfish are decimating native fish populations.

"The average recreational diver stays close to shore and can only dive to 80 to 100 feet [24 to 30 meters], "Rizzi explained. "Big colonies of lionfish have been found down to 900 feet [274 m]. We believe this device is the only way to economically kill populations off at greater depths".

Diving robots would need to get very close to their targets to deliver the killing shock, and tests showed that the lionfish didn't seem spooked by an approaching robotic hunter, Rizzi said. While other fish would quickly swim away when approached with probes similar to those the robot would carry, lionfish didn't respond perhaps because they aren't used to being hunted by natural predators in that region, Rizzi suggested.

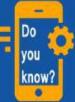

Jeff Bezos' aerospace company Blue Origin successfully completed its rocket's in-flight escape system test. This marks the rocket's fifth successful return to Earth.

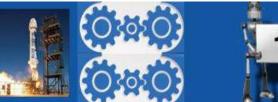

10

#### HIGH TECH TRANSLATOR PEN COULD REVOLUTIONIZE READING & WRITING

It's quite a new concept and one that is being heavily developed at the moment. Back in the day, we had to use a dictionary in order to get the words we wanted to translate. It was a tedious and boring endeavour that usually took a lot of energy out of us. New technologies break ground every day, and the translator pen is one of the more advanced gadgets.

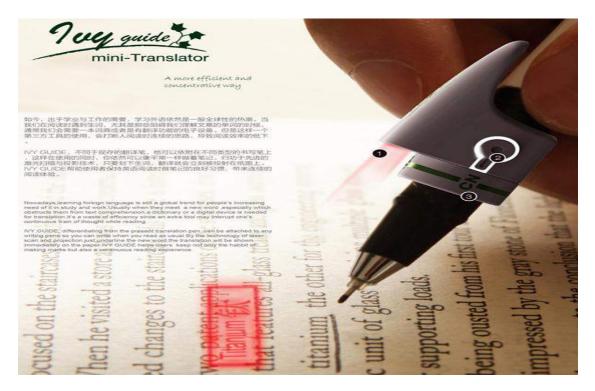

The world is a much smaller place than it was just 50 years ago, and many more of us have the opportunity to travel to new and interesting parts of the globe. With that privilege comes a bit of difficulty; however, as travellers have to know the language of the land they want to visit. The Ivy Guide is a small translator that can help people learning a new language to understand the words they are reading.

The designers seem to have come up with something truly clever, and something that will certainly become every student's primary accessory.

The translator pen is super small, and it is even rechargeable through your USB. A charger with a USP interface is designed to well fit the translators when combined they can be put into your pocket or case.

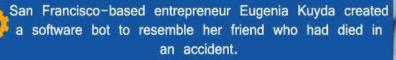

Do

vou

know?

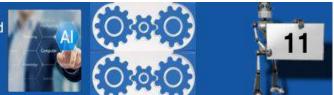

The Ivy Guide comes in two pieces. One piece fits over a pen or pencil, much like one of those comfy soft pen grips.

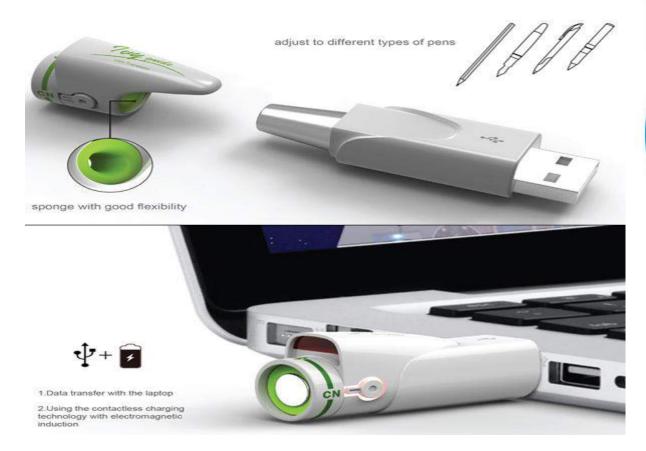

The pliable interior allows for different sizes and types of writing utensils to be used. When the user is reading and comes across an unknown word, he underlines it with the pen and the Ivy Guide instantly projects a translation directly onto the page.

The other part of the device is a USB dongle. The pen grip piece fits neatly into the USB piece for data transfer to and from a computer. In theory, this would be the way users would download new words or possibly whole new languages to the Ivy Guide.

This translator pen is especially perfect now that the world is slowly becoming one big union and people are increasingly crossing borders to learn the cultures and languages of other countries. With technology moving forward in an ever faster pace, a pen like this could potentially hold every language there is when memories get small enough to fit inside its outer shell. The Ivy Guide could serve to make the learning experience so much easier and less intimidating.

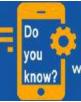

Mukesh Ambani-led Reliance Jio will offer free voice calls ,20 GB data, and unlimited SMS for one year, worth Rs.18,000, to all new iPhone users on its network.

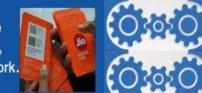

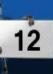

## SKIN TRACK TOUCHPAD

Researchers at Carnegie Mellon University's Human-Computer Interaction Group have made the process of flinging colourful birds at evil pigs as simple as stroking your forearm. The Skin Track system has two primary components: a signal-emitting ring that's worn the index finger and a sensing band. The ring sends high-frequency electrical signals through the skin, and electrodes in the sensor band detect the signal's phase differences to track distance and movement.

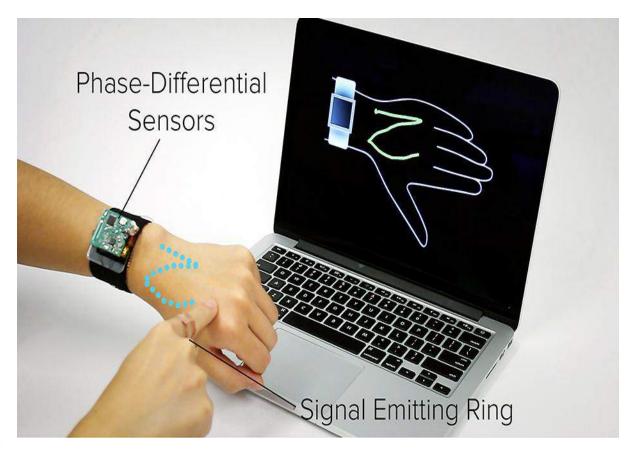

As our devices shrink, researchers are looking for new ways for us to interact with a limited amount of real estate. This often means taking the surface of interaction off of our phones and tablets and moving it somewhere more convenient.

Our skin conducts electricity, and touch-screens already rely on the minute electrical forces at the tips of our fingers to track movements. Moving the track pad onto flesh was a logical next step.

In a series of functional tests using a smart watch, the researchers had study participants play Angry Birds, scroll through playlists, play songs, and even type into a keypad using the back of their hand as a surface.

NASA's Hubble Space Telescope has detected giant "cannonballs", almost twice the size of Mars, being ejected from near a dying star 1,200 light-years away.

/011

know

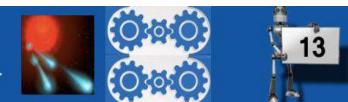

In addition to tracking movements on the skin, their system can also tell when a finger is hovering just above the arm, which is useful for moving cursors around the screen.

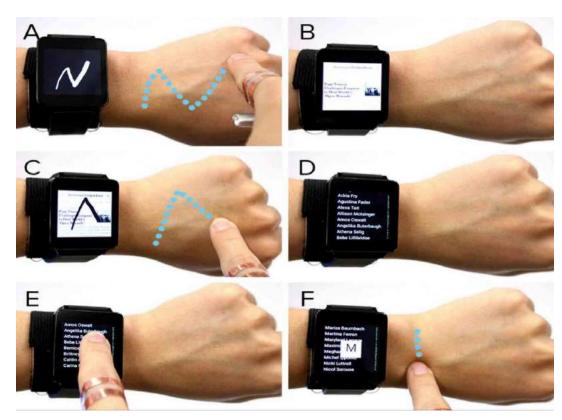

The Skin Track still works on hairy arms and through thin shirtsleeves, though its accuracy diminishes slightly.

The signal-emitting ring is kind of bulky, and only lasts for about 15 hours, which is the biggest drawback at the moment. The researchers want to devise a more fashionable and durable signalling system in the future.

Another hurdle to overcome is compensating for the natural variations in our skin throughout the day, such as changes in moisture levels and temperature which could alter its conductivity. Adding a Mylar skin to the sensors seemed to help, but the researchers say that they will continue to tweak their design.

Even so, this is one of the most integrated and low-profile systems out there for turning our bodies into computer interfaces, the researchers say.

Other designs rely on cameras, infrared sensors or artificial skin to perform the same functions. Researchers have also have experimented with using different parts of the watch strap and bezel to control movement.

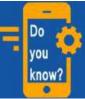

The United Kingdom has reportedly banned its politicians from wearing Apple watch to cabinet meetings over fears the device could be hacked by Russian spies.

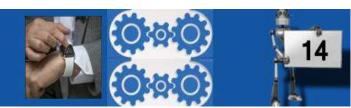

### A10 Networks extends its Thunder TPS line of DDoS mitigation appliances

DDoS (Distributed Denial of Service) attacks have been around for many years, but remain one of the most-used weapons in the hackers' armoury. Indeed, thanks to the proliferation of devices that can be recruited into a botnet (poorly secured IoT devices in particular), the frequency and scale of DDoS attacks is increasing: September saw high-profile, high-bandwidth assaults on cybersecurity journalist Brian Krebs (620 gigabits per second, or Gbps, of traffic) and web hosting vendor OVH (peaks of around 1Tbps), while the Rio Olympics suffered a 540Gbps attack in August.

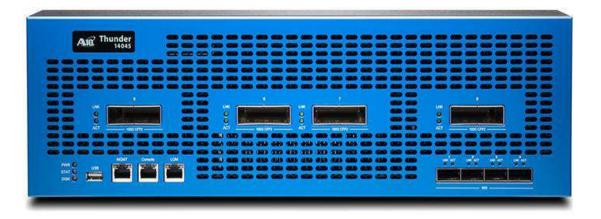

Average peak bandwidths for DDoS attacks are currently around 30-40Gbps, according to a recent A10 Networks/IDG Connect report, which also found that organisations were attacked, on average, 15 times in the past 12 months.

The cost of such attacks can be difficult to quantify, but studies have reported average figures of 17 hours of effective downtime per attack at an hourly cost of \$40,000, which would give a total of \$680,000 for the average DDoS attack. This is in broad agreement with a recent Ponemon Institute study, which estimated the average cost (of a DDoS attack that results in total data centre outage) at \$610,300.

Businesses of all sizes therefore need to be able to detect and mitigate DDoS attacks (particularly 'multi-vector' ones that simultaneously attack the bandwidth, application and network layers), which is why A10 Networks has extended the reach of its Thunder TPS(Threat Protection System) family of on-premises appliances to include new offerings at both the high end (Thunder 14045 TPS) and entry level (Thunder 840 TPS and vThunder TPS).

Japanese automotive manufacturer Toyota on unveiled a \$400 palm-seized robot baby called 'Kirobo Mini', which aims to give company to childless women in the country.

Do

101

KNOW

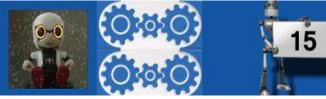

The top-end Thunder 14045 TPS is designed for high-performance networks (such as those operated by service providers, large websites and online gaming networks) and can handle throughput of 300Gbps, and a forwarding rate of 440Mpps (mega-packets per second).

Although the Thunder 14045 TPS is understandably expensive (it costs  $\pounds$ 1,039,995), Paul Nicholson, director of product marketing at A10 Networks, says it's cost-effective compared to some competing products that require many more units of data centre rack space and many times the outlay to get an equivalent 440Mpps forwarding rate.

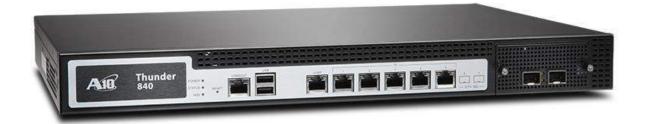

There are two new entry-level offerings aimed at medium-sized enterprises, remote sites, MSSPs (Managed Security Service Providers) and service-provider CPE (Customer Premise Equipment): the 1U Thunder 840 TPS, which costs from £19,945, can handle 2Gbps of throughput and includes a hardware bypass option and the vThunder, a 1, 2 and 5Gbps virtual appliance that's available on VMware ESXi and Microsoft Hyper-V hypervisors.

The latter, says Paul Nicholson, is already being used by service providers in their NFV (Network Function Virtualisation) strategies, to give customers dedicated appliances that only handle their own traffic. Organisations can also deploy the vThunder on existing infrastructure, although there's clearly a performance hit compared to using a dedicated hardware appliance. A10 Networks is also enhancing its support offering, with 24x7x365 support now including access to a dedicated 15-strong DDoS Security Incident Response Team (DSIRT) who can provide expert assistance in mitigating attacks as they are happening. Customers with a support contract can also use A10's Threat Intelligence Service, which leverages black/whitelisting from ThreatStop, and allows them to block different types of traffic.

Finally, for those occasions where an on-premise Thunder TPS appliance is overwhelmed by a high-volume DDoS attack, organisations can deploy a 'cloud-bursting' solution, offloading attack mitigation to a global terabit-scale cloud courtesy of a partnership with Verisign.

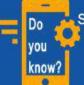

Social networking giant Facebook has launched a dedicated 'Events' app on iOS for browsing and searching for events going on nearby.

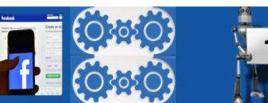

#### T F M CF M T C M T

#### Easy Ways to Transfer Music from iPhone to Windows 10

- A wireless method using AirMore
- A common method using iTunes

#### A great file transfer app for iPhone

AirMore is a powerful app to manage and transfer Android or iPhone files from the browser. It can be used on Chrome, Firefox, Microsoft Edge and Safari. As long as installed one of the above browsers on computer running Windows 10, we can transfer files between mobile phone and laptop or PC without any difficulty. Besides, it is an efficient tool to delete files, especially when we want to delete iphone photos in bulk. After setting phone and PC under the same WiFi network, read the simple steps below to copy music from iPhone 6s to Windows 10.

- 1. Directly search and install it from Apple Store on iPhone.
- 2. Visit its official website "airmore.com" and launch AirMore Web.
- 3. When a QR code appears, open the app on the device and scan it. Then tap "Agree" on the phone.
- 4. After connection, choose "Music" tab where all the songs will be listed.
- 5. Select all the music you'd like to move and click "Download" button on the top of the browser.

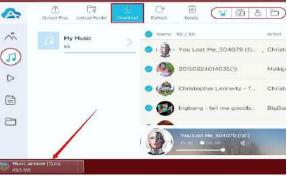

#### **Useful tips:**

Do

vou

know?

- Due to the restrictions of Apple, any app that finds in App Store is not allowed to read the music purchased from iTunes Store or download songs to the default music player on an iPhone. Therefore, we cannot use AirMore to transfer the songs bought from iTunes Store.
- If we cannot load the QR code successfully, another way is to use code connection. Just get the code from the top right corner of AirMore app and enter it to the browser.

Oliver Hart of Harvard University and Bengt Holmstrom of MIT have been awarded the 'Sveriges Riksbank Prize in Economic Sciences in Memory of Alfred Nobel' for their constributions to contract theory.

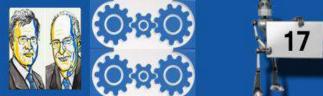

• There are four modes to display the songs, which are list, albums, artists, and folders. Now switch to favorite mode by clicking the icons on the upper right corner.

#### **Default music manager by Apple Inc:**

iTunes is known as the most famous software to manage iOS devices. Honestly speaking, it is not very handy. Nevertheless, it is one of the few tools which can access the data without any limits if you don't jailbreak the device. To sync music from iPhone to Windows 10 with this application, please follow this guide.

- 1. Download iTunes on a computer if we don't have one.
- 2. Connect an iPhone to PC using USB cable. Wait until iTunes read the content of the iPhone.
- 3. Choose "Authorize This Computer" under "Store" tab and enter your Apple ID.
- 4. Click "File" tab on the upper left side and then find "Devices". Click "Transfer Purchases from iPhone".

|                                                                                                    | <b>Ú</b> = 0-                                                | New                                           | ( = C                                            |
|----------------------------------------------------------------------------------------------------|--------------------------------------------------------------|-----------------------------------------------|--------------------------------------------------|
| Edit View Controls Store Help<br>New ><br>Edit Playlist                                                                                                    | iPhone 6                                                     | Library ><br>Turies Store >                   | iPhone 6                                         |
| Close Window Ctrl+W                                                                                                    | one 5s                                                       | Music Ctrl+1<br>Movies Ctrl+2                 | Phone 5s                                         |
| Add File to Library Ctrl+O<br>Add Folder to Library<br>Library >                                                                                                    | Capacity: 55.81 GB                                           | TV Shows Ctrl+3<br>More >                     | Capacity: 55.81 GB                               |
| Devices Annual Annual Annua | Sync "IPhone 6"<br>Transfer Purchases from "Phone 6"         | Add File to Library Ctrl+O<br>Get Info Ctrl+1 | Phone Number: n/a<br>Serial Number: C39LR2SZFRCF |
| Open Stream Ctrl+U<br>Subscribe to Podcast                                                                                                    | Back Up<br>Restore from Backup                               | Switch to MiniPlayer Ctrl+Shift+M             |                                                  |
| Set Info Ctrl+1<br>Show in Windows Explorer Ctrl+Shift+R<br>Create New Version >                                                                                                    | kups                                                         | Preferences, Ctrl+,<br>Show Menu Bar Ctrl+B   |                                                  |
| Page Setup<br>Print Ctrl+P                                                                                                    | Automatically Back Up                                        | C. • • • • • • • • • • • • • • • • • • •      | Jackups                                          |
| Exit                                                                                                    | iCloud     Rack up the most important data on your iPhone to | <ul> <li>Photos</li> <li>Info</li> </ul>      | Automatically Back Up                            |

After it's finished, find the transferred music in the iTunes library. This way is applicable to transferring songs which is get from iTunes Store. If menu bar is not seen, click the icon located in the top left corner and select "Show Menu Bar".

We may choose either way to move music from iPhone to Windows 10 based on the situation. However, if we still find the above two methods unsatisfying, try this Phone Manager then. As a desktop application, it is able to manage all of iPhone data without any limits and it's much easier to operate than iTunes.

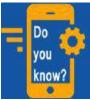

Twitter users Sarah Nyberg has created a software bot to engage "internet bigots" to fight by tweeting controversial statements.

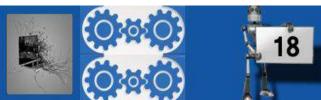

## LEARN A TOOL

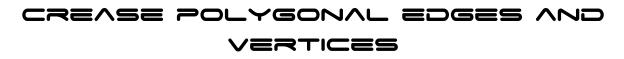

Applying creases to components modifies polygonal meshes so you can create shapes that transition between hard and smooth, without increasing the resolution of the base mesh.

Maya offers two methods to crease edges and vertices on a polygon mesh: The crease tool(Mesh tools>Crease tool) and the crease set editor(Windows>Relationship Editors>Crease sets).

The **Crease Tool** modifies the crease values directly on the mesh. The **Crease set editor** lets you work with all the crease sets in your scene from a single window, making it easy to create, select and edit crease values and crease sets across multiple meshes.

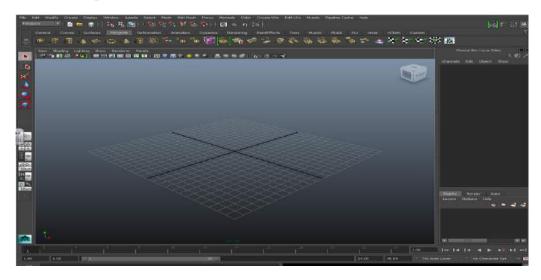

#### **Crease Tool**

Do

/OU

know?

To crease edges or vertices on a polygon mesh

- Select Mesh Tools> Crease Tool.
   You can also Shift + right-click in the scene view when you are in edge or vertex selection mode and select Crease Tool from the marking menu.
- 2. Select the edges or vertices on the mesh you want to crease.

Children in China could be banned from playing online games after midnight under a new rule designed to combat internet addiction.

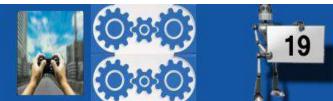

**Note:** You can select more than one edge or vertex at a time on a mesh to crease. You can also select items on more than one polygon object and crease all of the items simultaneously. However, you may experience crease popping.

3. Middle-drag in the scene view to adjust the creasing value. A heads-up display appears in the viewport to indicate the Crease Mode, the current crease value, and the maximum crease value visible for the current subdivision level.

Edges that have creasing applied with heavier lines on the original mesh. Vertices with creasing applied are indicated by a small circle encompassing the vertex.

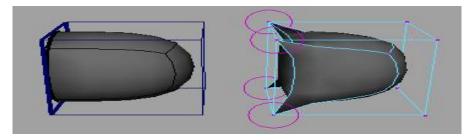

**Note:** The maximum crease value is the same as the number of levels of subdivision of the mesh.

#### **Crease Set Editor**

To create a Crease Set using the Crease Set Editor

- 1. Select the components (polygon edges or vertices) that you want to include in your crease set.
- 2. Select Windows> Relationship Editors> Crease Sets.

The Crease Set Editor appears.

- 3. Do one of the following:
  - Click New in the Crease Set Editor action buttons.
  - Right-click anywhere in the editor and select create set from the context-sensitive menu. A new crease set appears in the crease set list.

Tip: To change the default name, select Settings> Default Crease Set Name and enter a new name prior to creating a crease set.

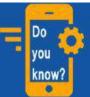

Mukesh Ambani-led Reliance Jio has claimed to have created "a world record" by crossing the 1.6 crore subscribers-mark in its first month of operations.

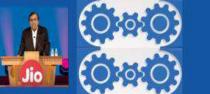

#### REVIEW BOX

### **IOS7**

#### WHAT'S IOS?

IOS 7 is the seventh version of Apple's proprietary mobile operating system for I Phone touch. Like earlier versions IOS 7 is based on Macintosh OS X and supports multi-touch gesture recognition for user actions including pinching, tapping and swiping.

#### **IOS 7 Apps**

Apple has been more reserved about changing things, with a few notable exceptions. Generally, features haven't been changed, so everything you could do in IOS 6 you can do in IOS7.

The Music app now lets you browse your music via a scrolling list of cover art, with a quick tap zooming onto the album, displaying a track list. The Camera app has been overhauled completely. You now swipe to change between modes: normal, square, panoramic and video and, in keeping with the current trend, you can apply filters in the edit mode.

#### **Performance:**

We've been following IOS 7 developments since the first beta, and have seen every enhancement and adjustment Apple has made since.

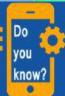

US Department of Energy has created the world's smallest transistor with a working one-nanometre gate, about 50,000 times thinner than human hair.

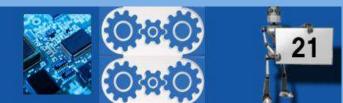

Battery life on the devices we tested hasn't been as spectacular, sometimes running low after less than a day's light use. But again, we expect future updates will improve this. For example, when scrolling through cover art, a rubber band effect is used when you try to scroll beyond the content, but this occasionally became stuck, leaving a black bar on the screen, which only disappeared after rebooting the phone.

| · • •                         | · · · · )                                                          | ·                                                                                                    |
|-------------------------------|--------------------------------------------------------------------|----------------------------------------------------------------------------------------------------|
|                               | today all missed                                                   |                                                                                                    |
| Moseages Canada Probes Canada | Monday,<br>June 10 <sup>th</sup>                                   | washingtoneosi.com C Q econ                                                                                                    |
|                               | Mostly sunny currently. It's 70°,<br>the high will be 77°.         | Christian Bart                                                                                                    |
| 1.00                          | "Take Marty to Vet" is next up on<br>your calendar, in 49 minutes. | Solution of the second second |
|                               | Calendar                                                           |                                                                                                    |
| AirDiop AirPlay               | Take Marty to Vet                                                  |                                                                                                    |
|                               | Noon  Lunch with Claire                                            | Safari Mail                                                                                                    |
|                               |                                                                    |                                                                                                    |

#### **Features**:

Do

/ou

know?

- Control Center, which is long overdue in our minds, provides easy access to common settings such as Flight Mode, Wi-Fi, Bluetooth and brightness.
- On an IPHONE you can even toggle the LED on and off, making 'torch' apps virtually redundant.
- It's available everywhere, even from the lock screen. We're not convinced Flight Mode should be switchable without unlocking the phone
- the parallax effect where your wallpaper moves slightly as you tilt your device, are fun but have no real use. Apple has introduced new 'dynamic' backgrounds, with bubbles that slowly move across the screen as you move your I Phone.
- The jury's out on whether all of IOS 7's animation, 3D and blurring effects negatively impact on battery life.
- The 3D effect when opening and closing apps was previously only available to jail broken IOS devices.
- In IOS 7, when you tap on an icon, the app zooms in to become full screen. Hit the home button and it zooms out, with the home screen icons flying back into place navigation.

Technology firm Oracle has extended the deadline to buy cloud-computing major NetSuite warning it would terminate the proposal if it didn't get sufficient shares.

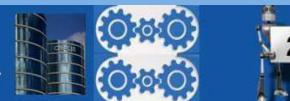

#### FAMOUS AND FAVORITE

#### MICHAEL SAUL DELL

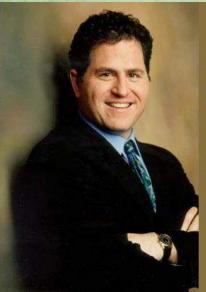

"There are a lot of things that go into creating success. I don't like to do just the things I like to do. I like to do things that cause the company to succeed. I don't spend a lot of time doing my favorite activities."

Michael Dell

- Michael Dell, is the founder and CEO of Dell Inc., one of the world's leading sellers of personal computers (PCs).
- Michael Saul Dell is an American business magnate, investor, philanthropist, and author. One of the world's leading sellers of personal computers (PCs).
- In 2011, his 243.35 million shares of Dell stock were worth \$3.5 billion, giving him 12% ownership of the company.
- He was ranked the 41st richest person in the world on 2012 Forbes list of billionaires, with a net worth of US\$20.1 billion as of August 2016.

| Born                      | 1965 in Houston, to a Jewish family                                     |
|---------------------------|-------------------------------------------------------------------------|
| Residence                 | Austin, Texas, U.S.                                                     |
| Nationality               | American                                                                |
| During the summer of 2004 | Dell, who had been chairman and chief executive officer, of his company |
|                           | Herod Elementary School in Houston.                                     |
| Schoolings                | High school equivalency exam at age eight.                              |

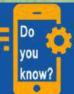

Online retailer Snapdeal launched a real estate on its e-commerce platform, The sale will offer apartments in Delhi NGR,Mumbai,Bengaluru,Chennai and Kolkata.

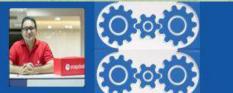

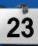

### IT VITA

- 1. In which decade was the SPICE simulator introduced?
- 2. Which is a type of Electrically-Erasable Programmable Read-Only Memory?
- 3. Who is largely responsible for breaking the German Enigma codes, created a test that provided a foundation for artificial intelligence?
- 4. The most common format for a home video recorder is VHS. VHS stands for?
- 5. What does VVVF stands for?
- 6. What was the active medium used in the first working laser ever constructed?
- 7. Which frequency is used by an antenna or cable to a TV set?
- 8. http://www.indiabix.com is an example of what?
- 9. Changing computer language of 1's and 0's to characters that a person can understand is what?
- 10. Your computer has gradually slowed down. What's the most likely cause?
- 11. What is the difference between the Internet and an Intranet?
- 12. Experts say the healthiest way to view a computer monitor is by?
- 13. What do you call a computer on a network that requests files from another computer?
- 14. The main computer stores the files that can be sent to computer that are networked together is called as?
- 15. In which decade was the first solid state integrated circuit demonstrated?

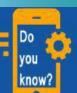

YouTube CEO Susan Wojcicki, while speaking at a 2015 Fortune summit, revealed which video convinced Google to acquire the video-sharing platform.

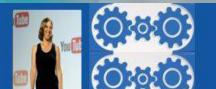

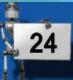

#### MIND PUNCH

- 1. If you add 7 to this number, you get 56. What is the number?
- 2. Which number replace question mark?

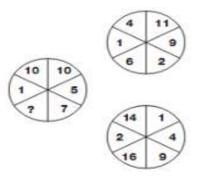

3. In this diagram 11 matches 3 diagram?

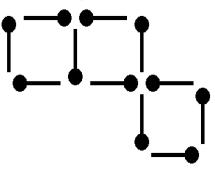

4. Which number replace question mark?

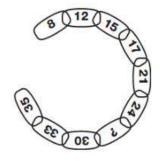

5. Last summer, mike spent two weeks at a summer camp. There, he went hiking, swimming and canoeing. This summer, mike looks forward to attending a two-week music camp, where he hopes to sing, dance, and learn to play the guitar.

US-based computer manufacturer Maingear has built a Coca-Cola themed gaming PC with a real glass coke bottle being used as a reservoir at the top.

Do

VOU

know?

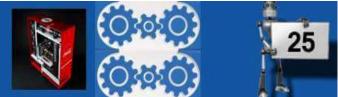

6. How many outline of triangle of sizes and shapes can you trace in the figure?

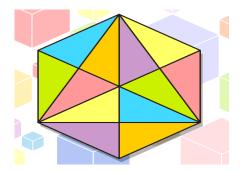

- 7. Excluding stoppages, the speed of a bus is 54 kmph and including stoppages, it is 45 kmph. For how many minutes does the bus stop per hour?
- 8. Which letter replace the question mark?

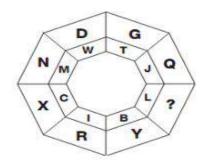

- 9. A person crosses a 600m long street in 5 minutes. What is his speed in km per hour?
- 10. Which letter replace the question mark?

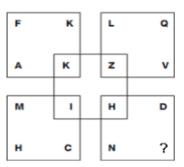

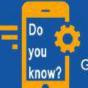

The first two-way long-distance phone call over outdoor wires was conducted between Alexander Graham Bell and Thomas Watson on October 9, 1876.

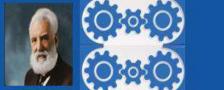

26

# SOLUTIONS

# IT VITA

- 1. 1970s
- 2. Flash.
- 3. Alan Tunning.
- 4. Video Home System.
- 5. Variable Voltage Variable Frequency.
- 6. A ruby rod.
- 7. RF.
- 8. A URL.
- 9. Decode.
- 10.Adware/spyware is infecting your PC.
- 11.One is public, the other is private.
- 12.Placing it 18 to 30 inches away from your eyes.
- 13.A Client.
- 14.File server.
- 15.1950s.

Do

vou

know?

# MIND PUNCH

1.49(56-7=49)2. 10 3. 4. 26 5. Mike likes to sing and dance. 6. ×6 Score = 37 7. 10 8. 0 9. 7.2 10. I

The world's highest land-based mobile phone call was from an altitude of 8,848 metres on the summit of Mt.Everest, Nepal in 2007.

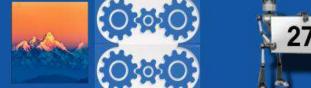

# XEN XE OF GRATITUDE

The Editorial Board expresses its sincere gratitude to all those who are responsible, either by being on the stage or behind the screen For the successFul Launch of the Magazine....!!!!